ahaha **CISCO** The bridge to possible

# Cisco ATA 191 and 192 Analog Telephone Adapter Release Notes for Multiplatform Firmware Release 11.2(3)

November 02, 2022

# Contents

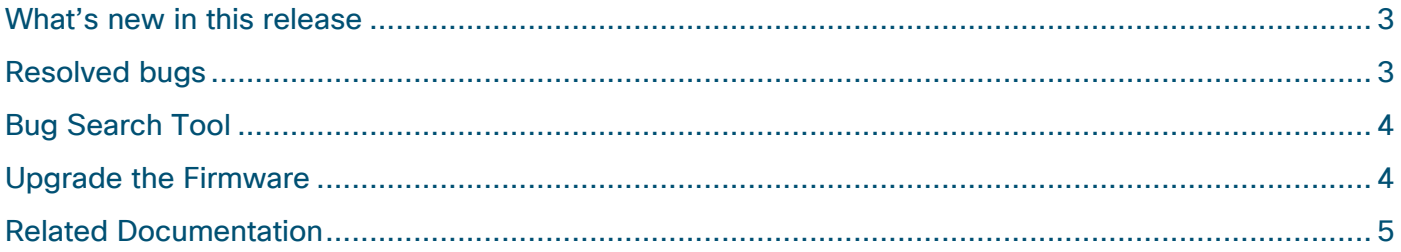

These release notes support Cisco ATA 191 and 192 Analog Telephone Adapter for Multiplatform Firmware Release 11.2(3).

The following table lists the support and protocol compatibility for Cisco ATA.

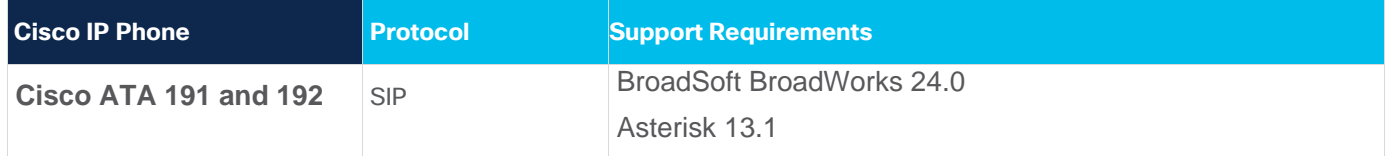

# <span id="page-2-0"></span>What's new in this release

#### Http Proxy Support

You can set up the ATA to connect to the Internet through a specified HTTP proxy server. Choose the **Auto** or **Manual** proxy mode to specify the target proxy server.

To enable this feature, configure the fields from **Network > Application > HTTP Proxy** in the ATA administration web page.

#### **Where to Find More Information**

- Cisco ATA 191 and ATA 192 Analog Telephone Adapter Administration Guide for Multiplatform Firmware
- Cisco ATA 191 and ATA 192 Analog Telephone Adapter Provisioning Guide for Multiplatform Firmware

## <span id="page-2-1"></span>Resolved bugs

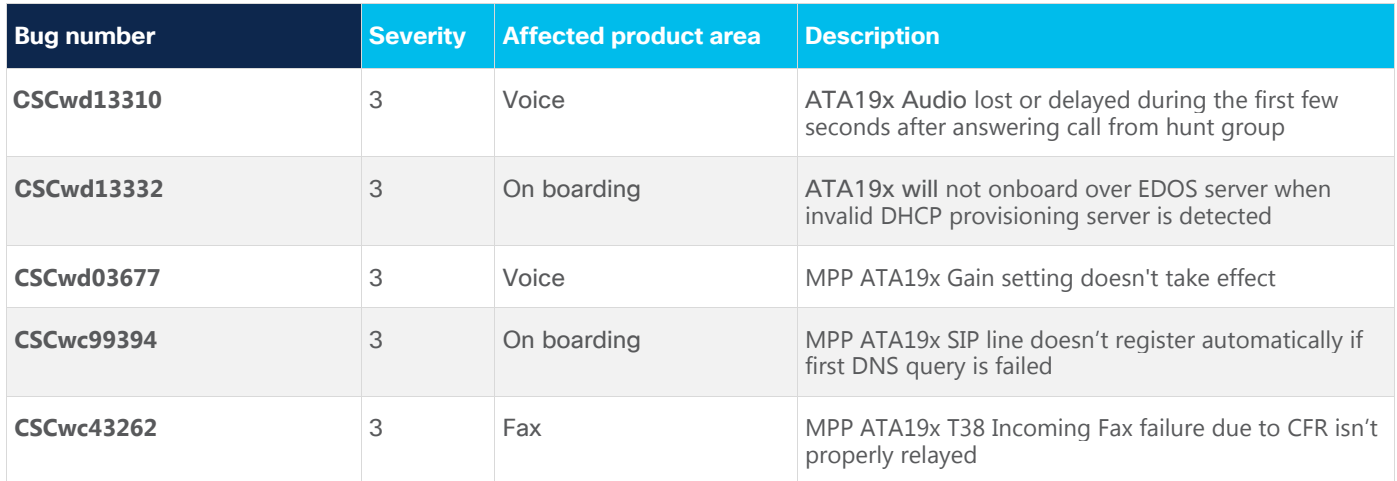

# <span id="page-3-0"></span>Bug Search Tool

We report open and resolved customer-found bugs of severity 1 to 3. You can find details about listed bugs and search for other bugs by using the Cisco [Bug](https://www.cisco.com/c/en/us/support/web/tools/bst/bsthelp/index.html) Search Tool. For more info on using the Bug Search, see Bug [Search Tool Help.](https://www.cisco.com/c/en/us/support/web/tools/bst/bsthelp/index.html)

#### **Before you begin**

To view caveats, you need the following items:

Cisco.com user ID and password

#### **Procedure**

- **Step 1** Use this URL for all and resolved caveats: [https://bst.cloudapps.cisco.com/bugsearch/search?kw=ata11.2.3&pf=prdNm&sb=fr&sts=fd&sv](https://bst.cloudapps.cisco.com/bugsearch/search?kw=ata11.2.3&pf=prdNm&sb=fr&sts=fd&svr=6nH&bt=custV) [r=6nH&bt=custV](https://bst.cloudapps.cisco.com/bugsearch/search?kw=ata11.2.3&pf=prdNm&sb=fr&sts=fd&svr=6nH&bt=custV)
- **Step 2** When prompted, log in with your Cisco.com user ID and password.
- **Step 3** (Optional) Enter the bug ID number in the Search for field, then press **Enter**.

# <span id="page-3-1"></span>Upgrade the Firmware

The Cisco ATA 191 and 192 support dual image upgrades by TFTP, HTTP, or HTTPS.

#### **Procedure**

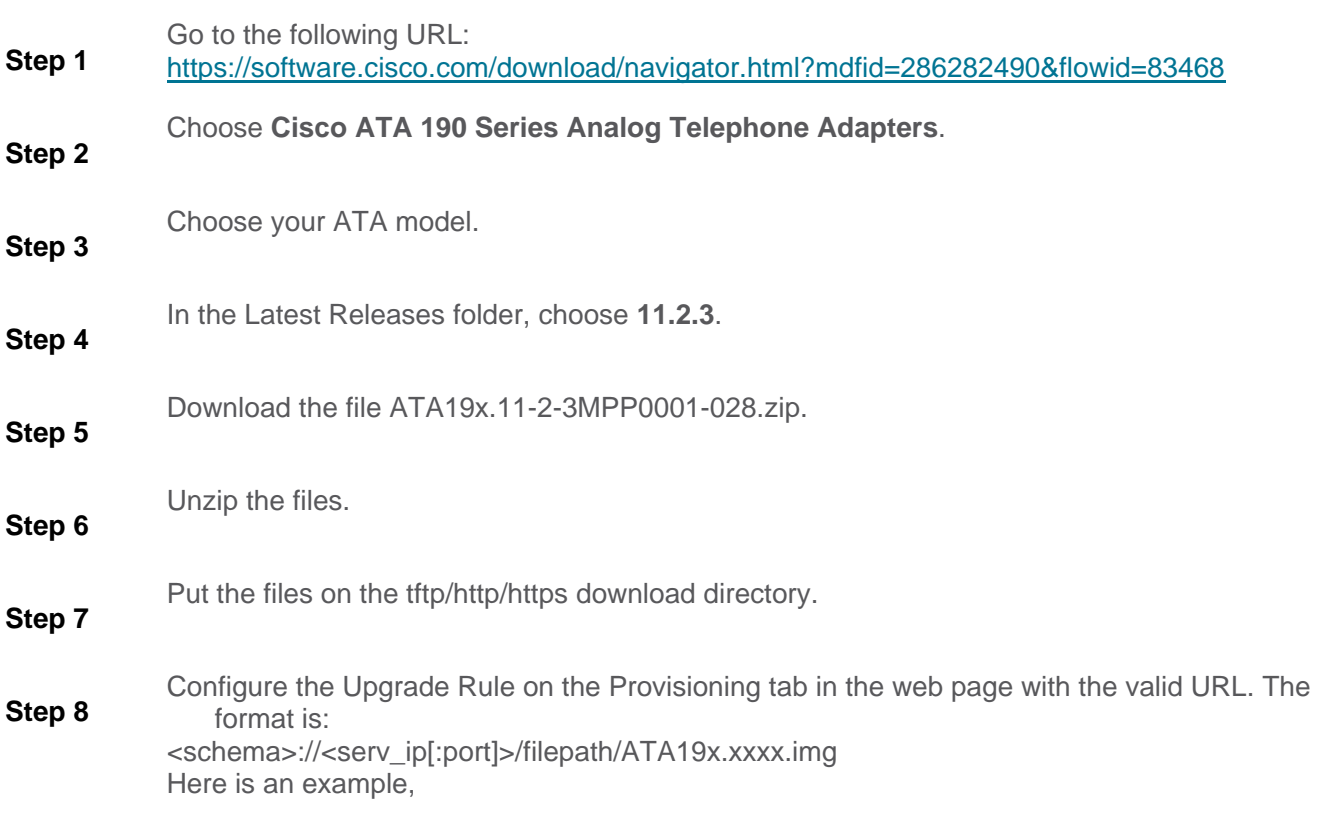

http://192.168.1.100/firmware/ATA19x.11-2-3MPP0001-028.img

After the firmware upgrade completes, the phone reboots automatically.

### <span id="page-4-0"></span>Related Documentation

Use the following sections to obtain related information.

#### **Cisco ATA 190 Series Documentation**

Refer to publications that are specific to your language and call control system. Navigate from the following documentation URL:

[https://www.cisco.com/c/en/us/products/unified-communications/ata-190-series-analog-telephone](https://www.cisco.com/c/en/us/products/unified-communications/ata-190-series-analog-telephone-adapters/index.html)[adapters/index.html](https://www.cisco.com/c/en/us/products/unified-communications/ata-190-series-analog-telephone-adapters/index.html)

Americas Headquarters Cisco Systems, Inc.

San Jose, CA

Asia Pacific Headquarters Cisco Systems (USA) Pte. Ltd. Singapore

**Europe Headquarters** Cisco Systems International BV Amsterdam, The Netherlands

Cisco has more than 200 offices worldwide. Addresses, phone numbers, and fax numbers are listed on the Cisco Website at https://www.cisco.com/go/offices.

Cisco and the Cisco logo are trademarks or registered trademarks of Cisco and/or its affiliates in the U.S. and other countries. To view a list of Cisco trademarks, go to this URL: https://www.cisco.com/go/trademarks. Third-party trademarks mentioned are the property of their respective owners. The use of the word partner does not imply a partnership relationship between Cisco and any other company. (1110R)

Printed in USA Cxx-xxxxxx-xx 01/22